# LAB MANUAL GIT

BY PRATIK JAIN

# **STARTING WITH GIT :**

To start with git bash, we need to authenticate ourselves so that for every commit, git can use this information.

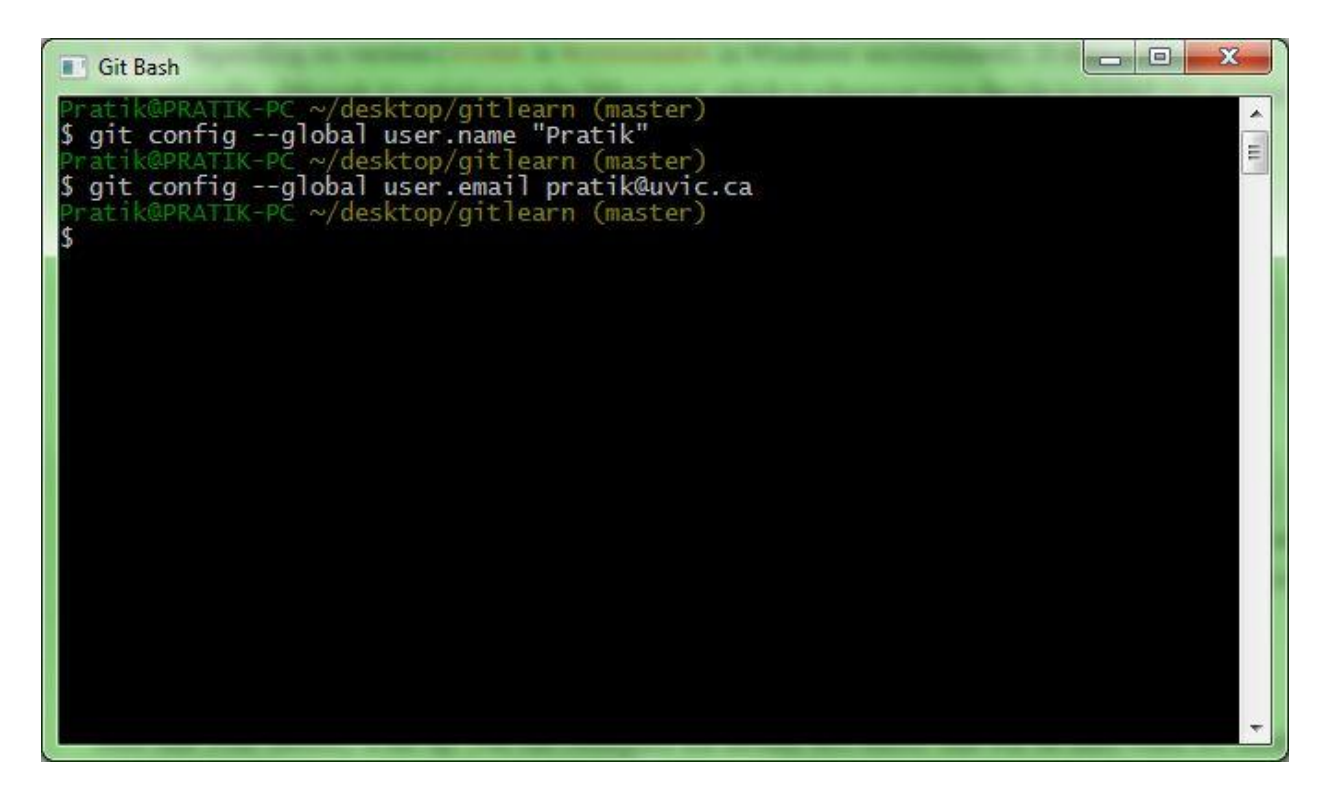

We can remove -- global option to override this information for some other projects.

### **GIT EDITOR**

By default Git uses default text editor which is Vi or Vim but you can change editor such as emacs by following command.

*git config --global core.editor emacs*

# **GIT CONFIG**

It will show all the attributes of configuration file which we have set.

*git config --list*

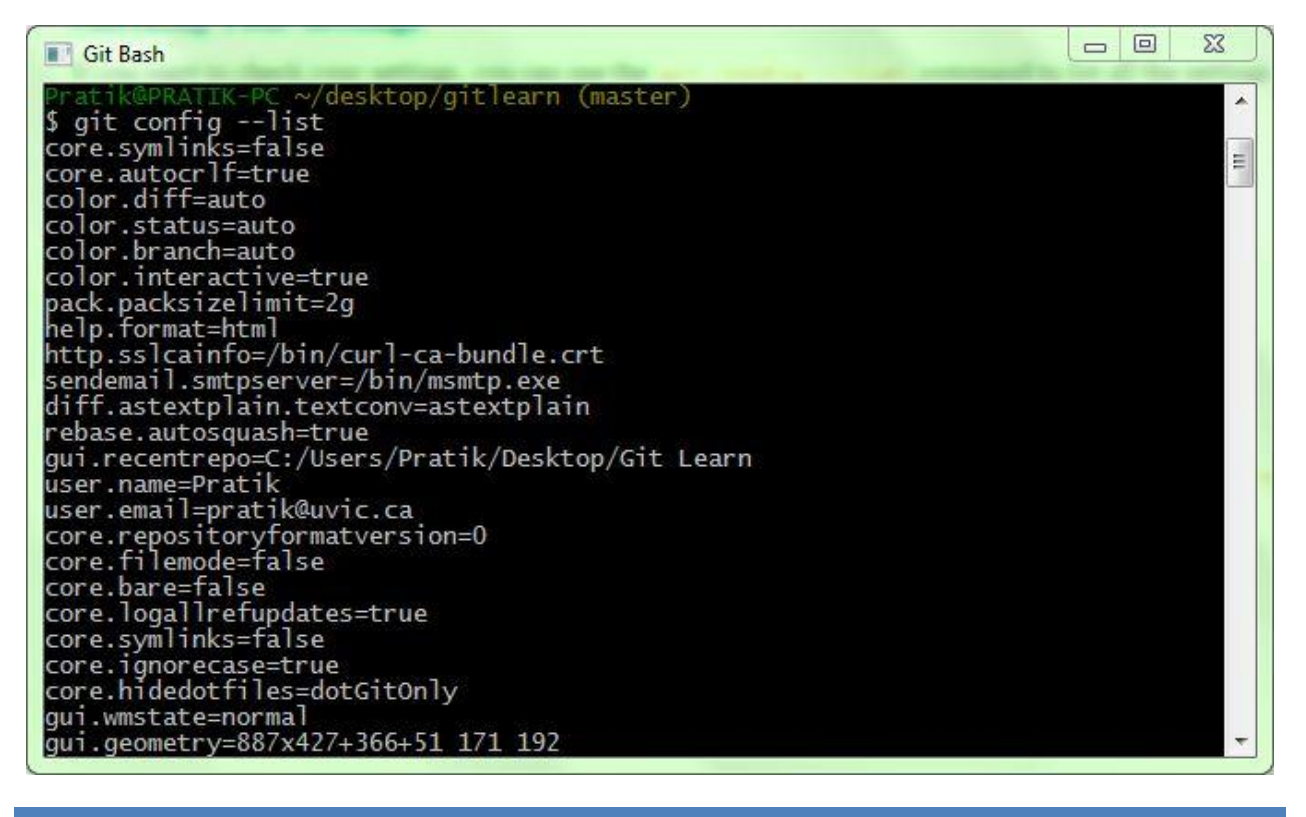

### **GIT HELP**

It will open a browser window as a help for config command.

*git help config*

# **CREATING REPOSITORY**

It will create .git directory in your project directory.

*git init*

# **CLONING REPOSITORY**

Instead of using https://, you can use git:// protocol or user@server:/path.git, which uses the SSH transfer protocol.

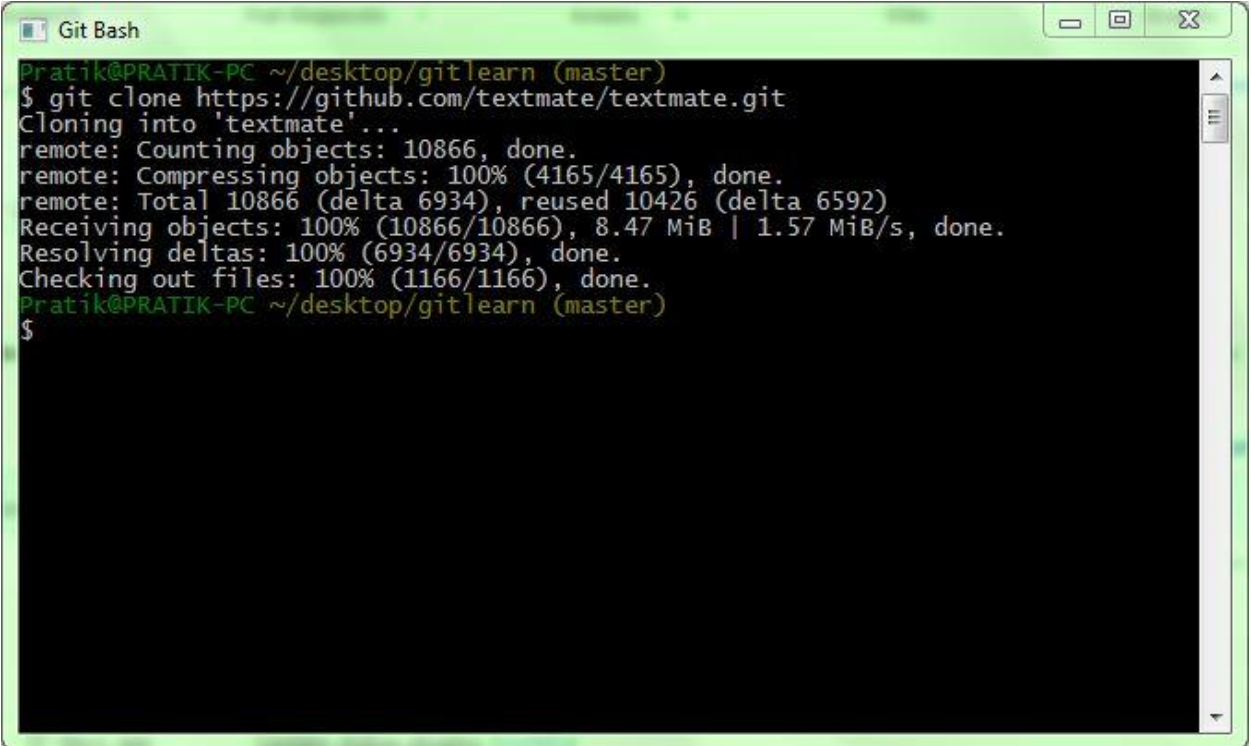

### **GIT STATUS**

If you run this command, just after cloning repository. You will see there is nothing to commit all files are tracked and unmodified.

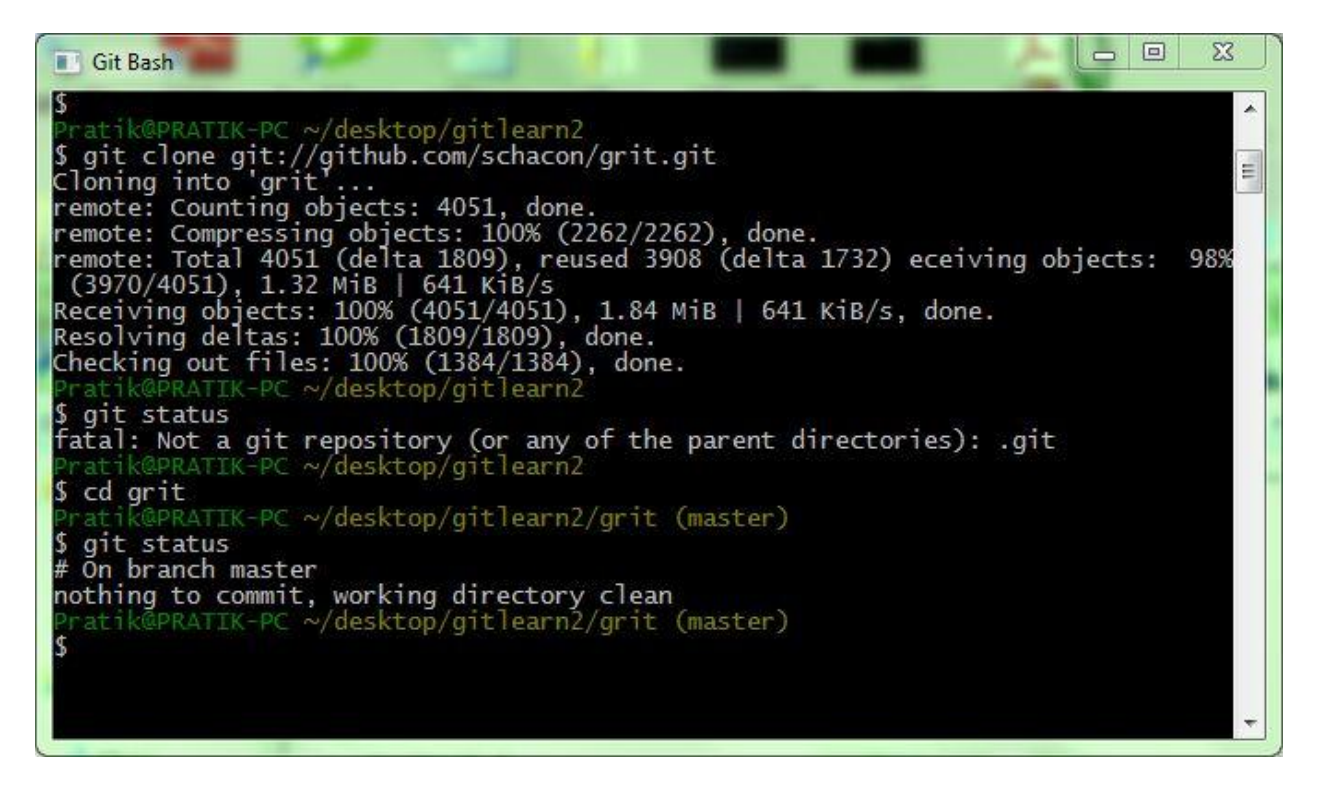

You can use –s option for checking status in short and concise way.

It shows result which has below terminology.

? Untracked files

A Added files

M Modified files

R Rename

### **TRACKING NEW FILES**

Create a first file gitFirst.txt and check status. We need to add this new gitFirst.txt file and make it ready to commit but we can see clone repository or file textmate still untracked.

# *git add gitFirst.txt*

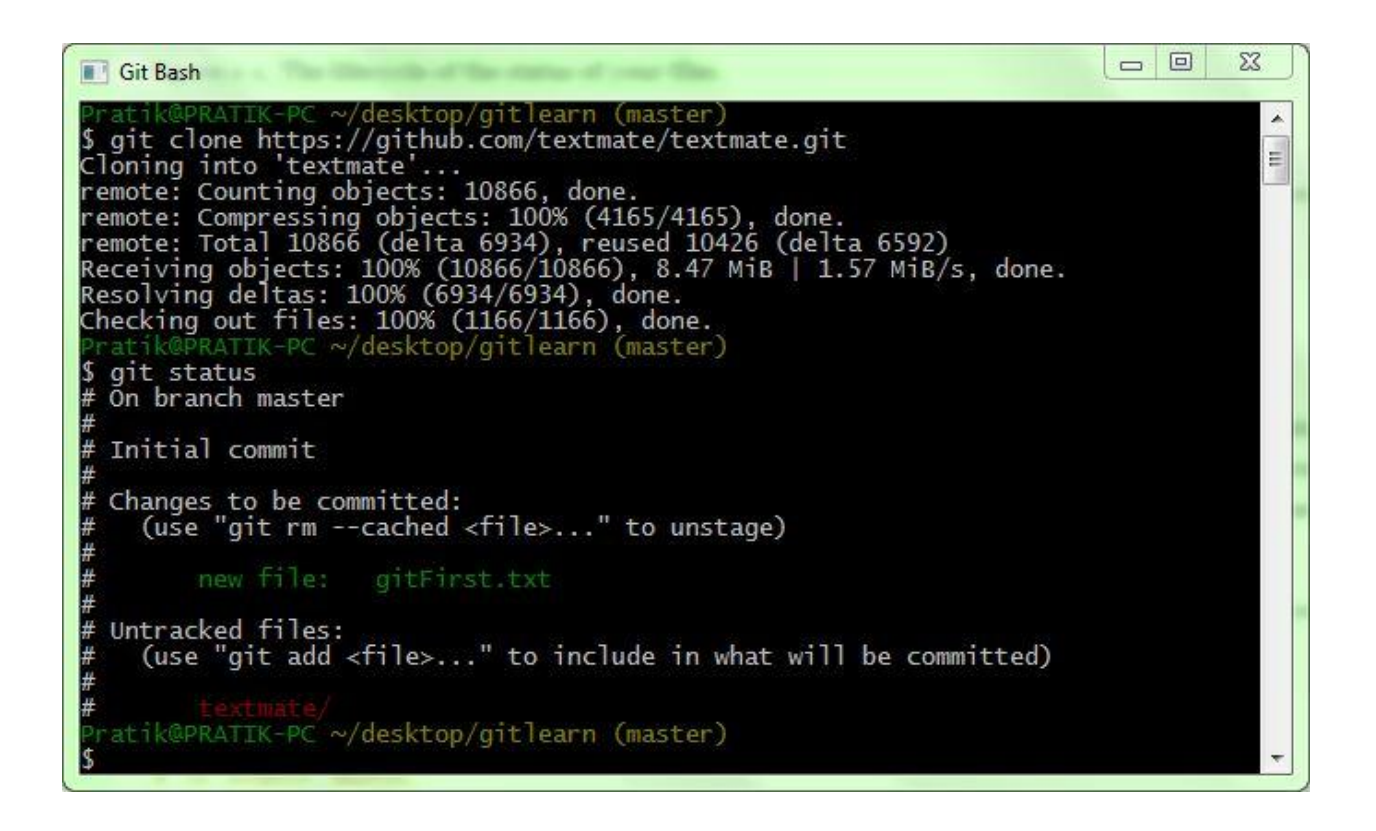

Create a file second.txt in project folder and check status again.

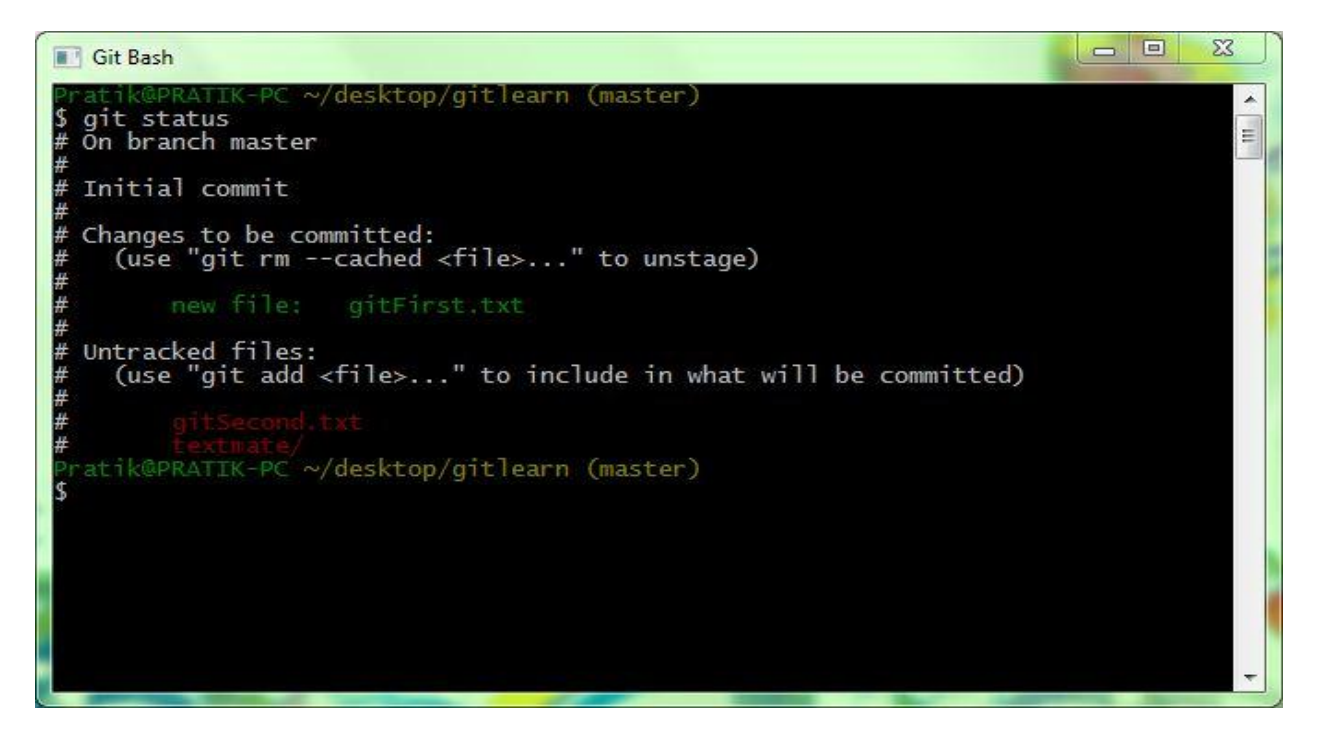

Add file gitSecond.txt to stage for commit.

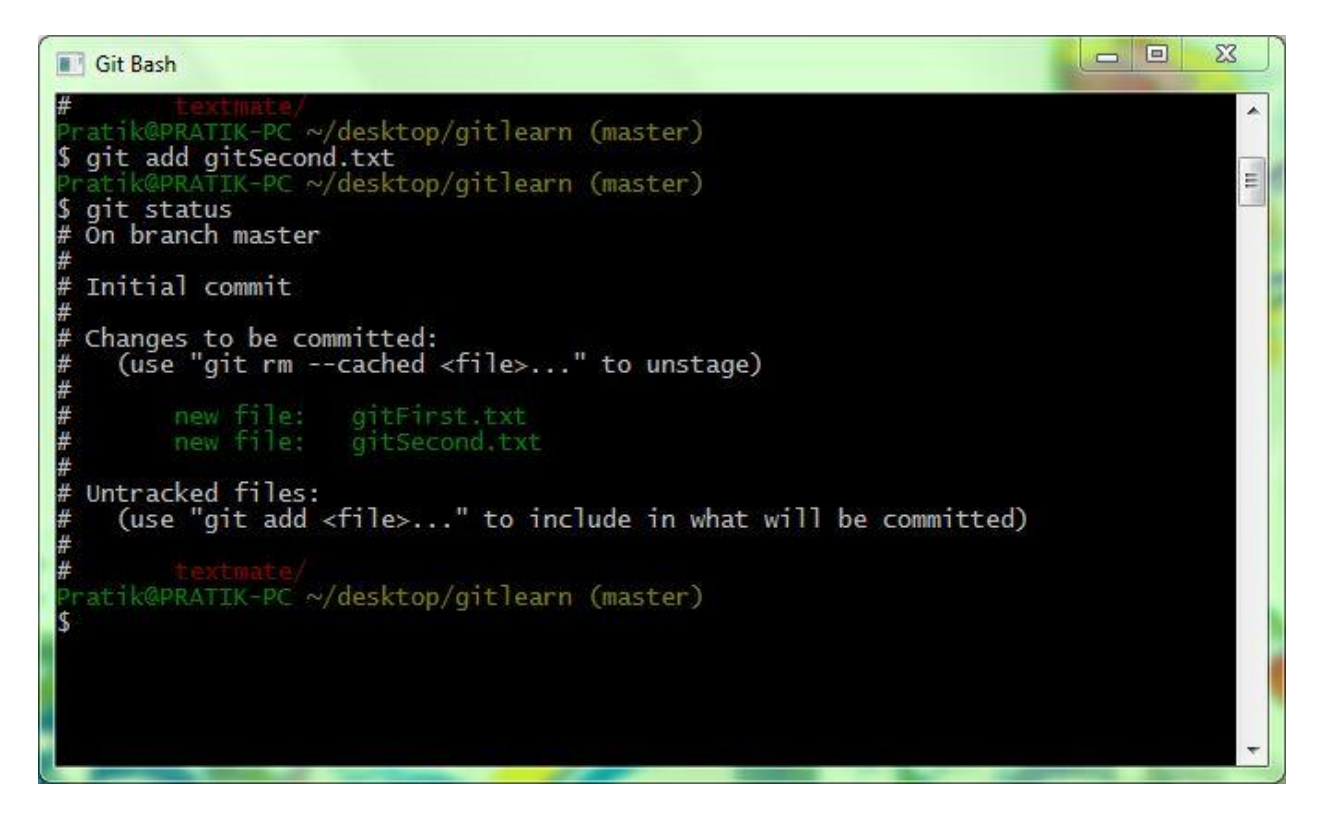

Modify gitSecond.txt file and check git status again.

While checking again, you will find gitSecond.txt is in both staged and unstaged area.

Git stage file as you run git add command, so if you commit now git will send a gitSecond.txt version which you added it earlier and is in staged area.

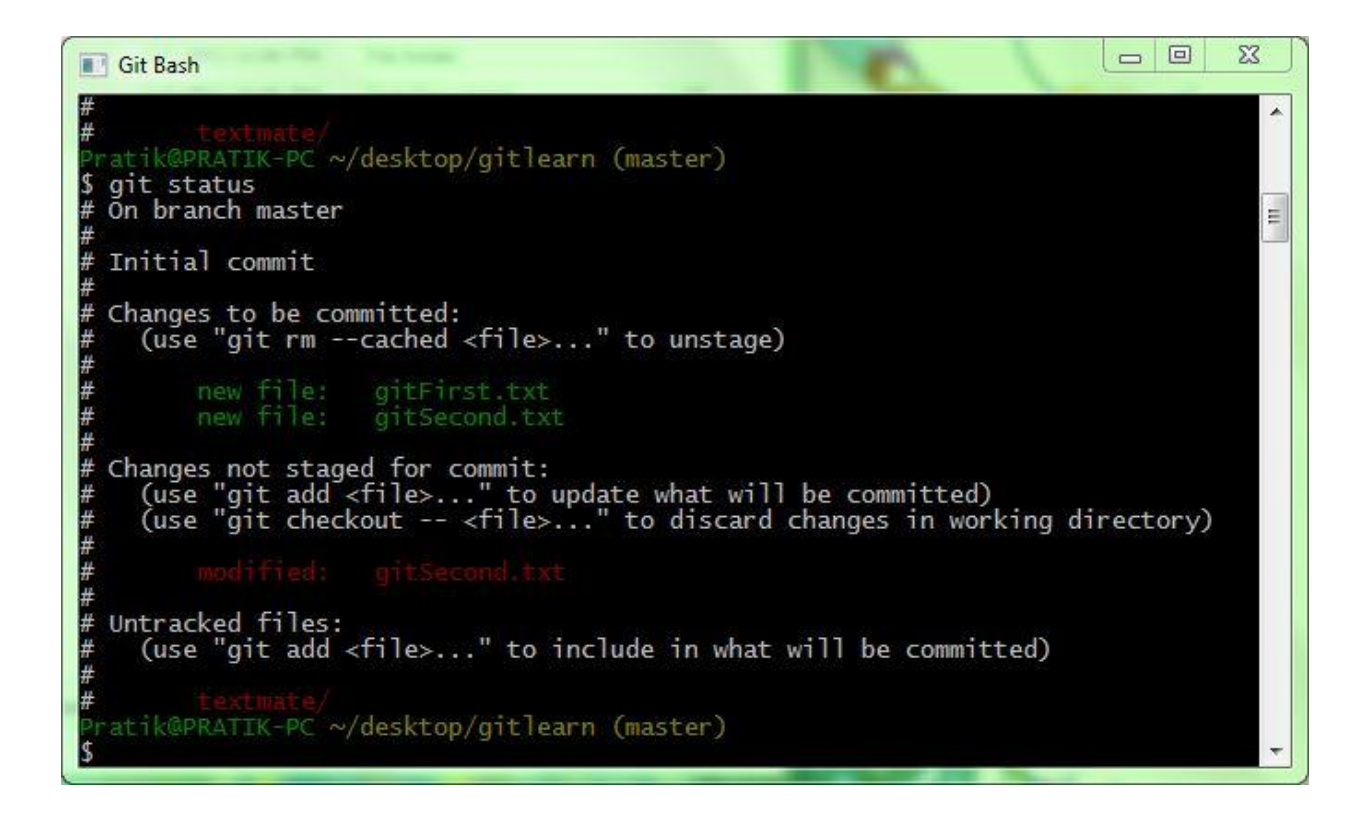

After each modification you need to add a file.

# **GIT IGNORING**

There can be bunch of files, in your project directory which you want git to ignore.

Git should not show them to add or as untracked. These are basically auto generated files like log files, or temporary files.

To ignore those files create .gitignore named file listing patterns to match files.

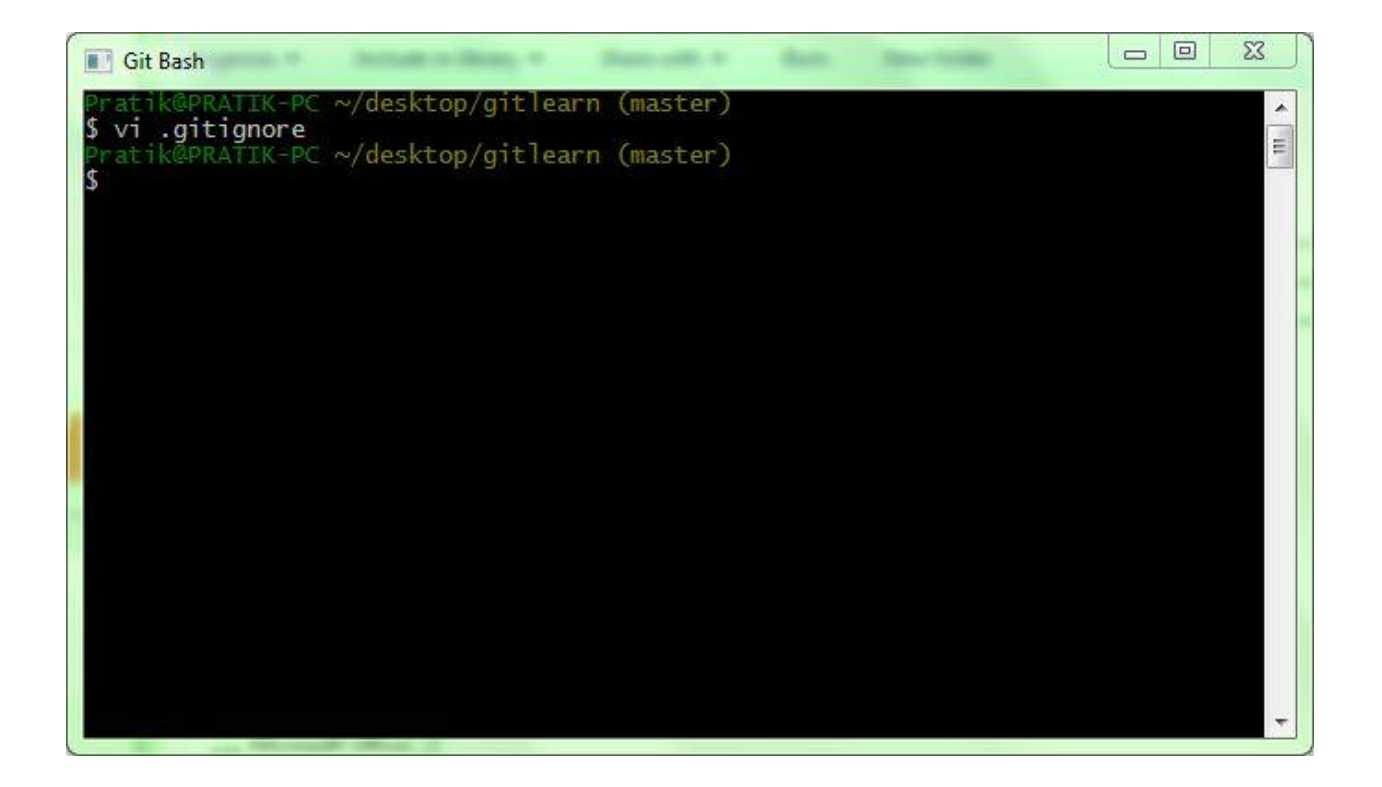

In .gitignore file list all patterns which you want git to ignore.

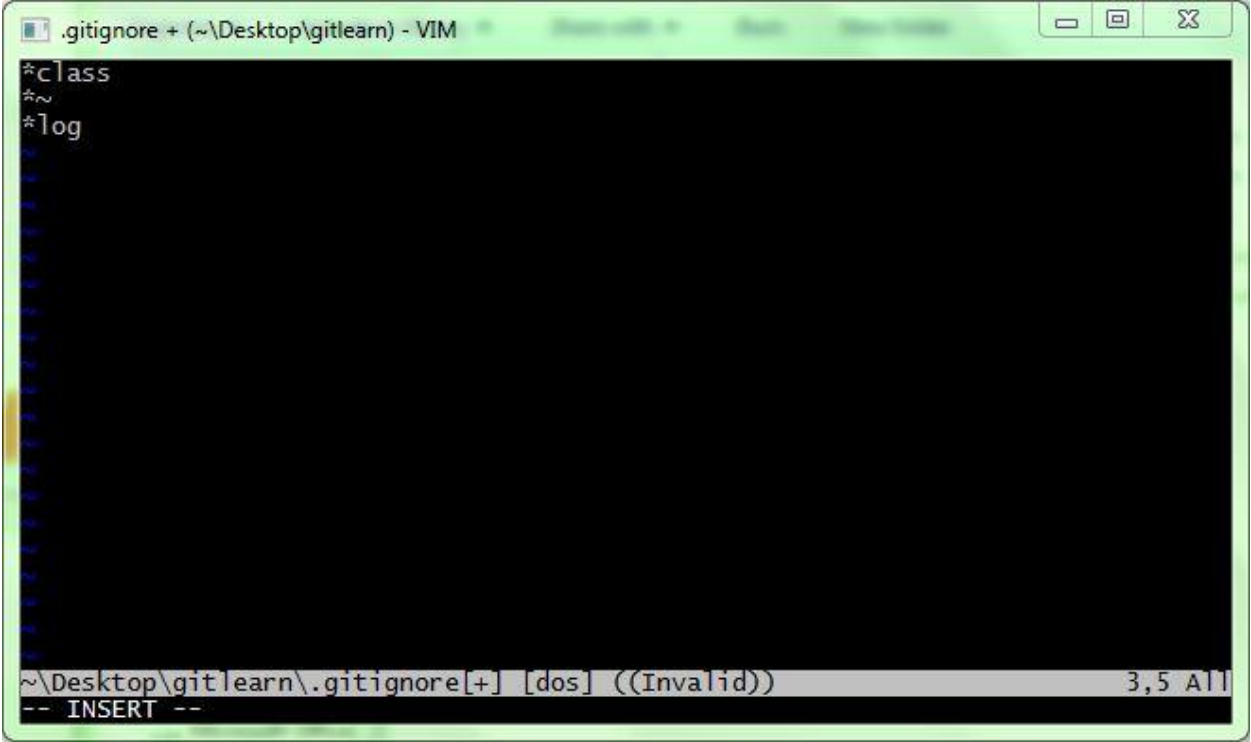

Create a .class file to check that git is ignoring those class files or not.

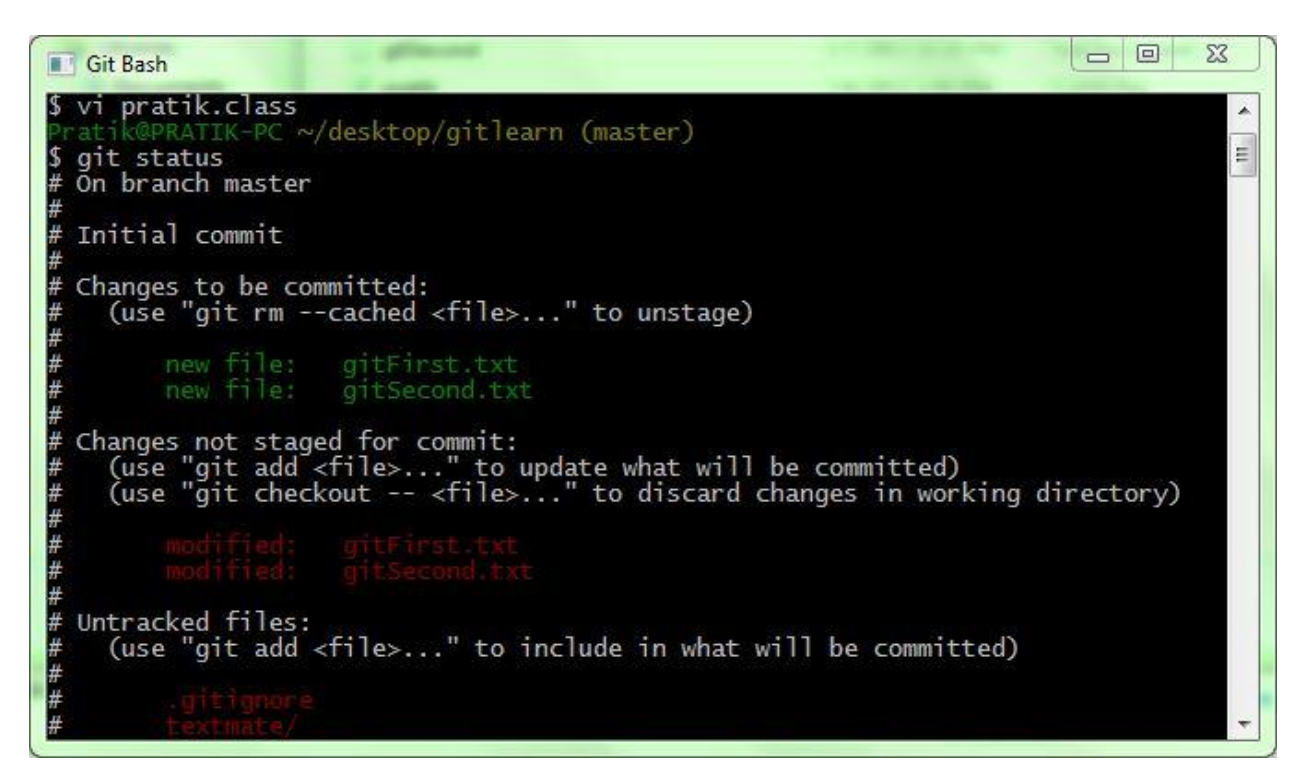

# **GIT DIFF**

You can check your staged and unstaged changes through *git status* but *git diff*  will give details of what is changed in files.

To see what you have changed but not yet staged, type *git diff* with no other arguments.

*Git diff --staged* 

It gives the details of files which you have staged and will go into next commit.

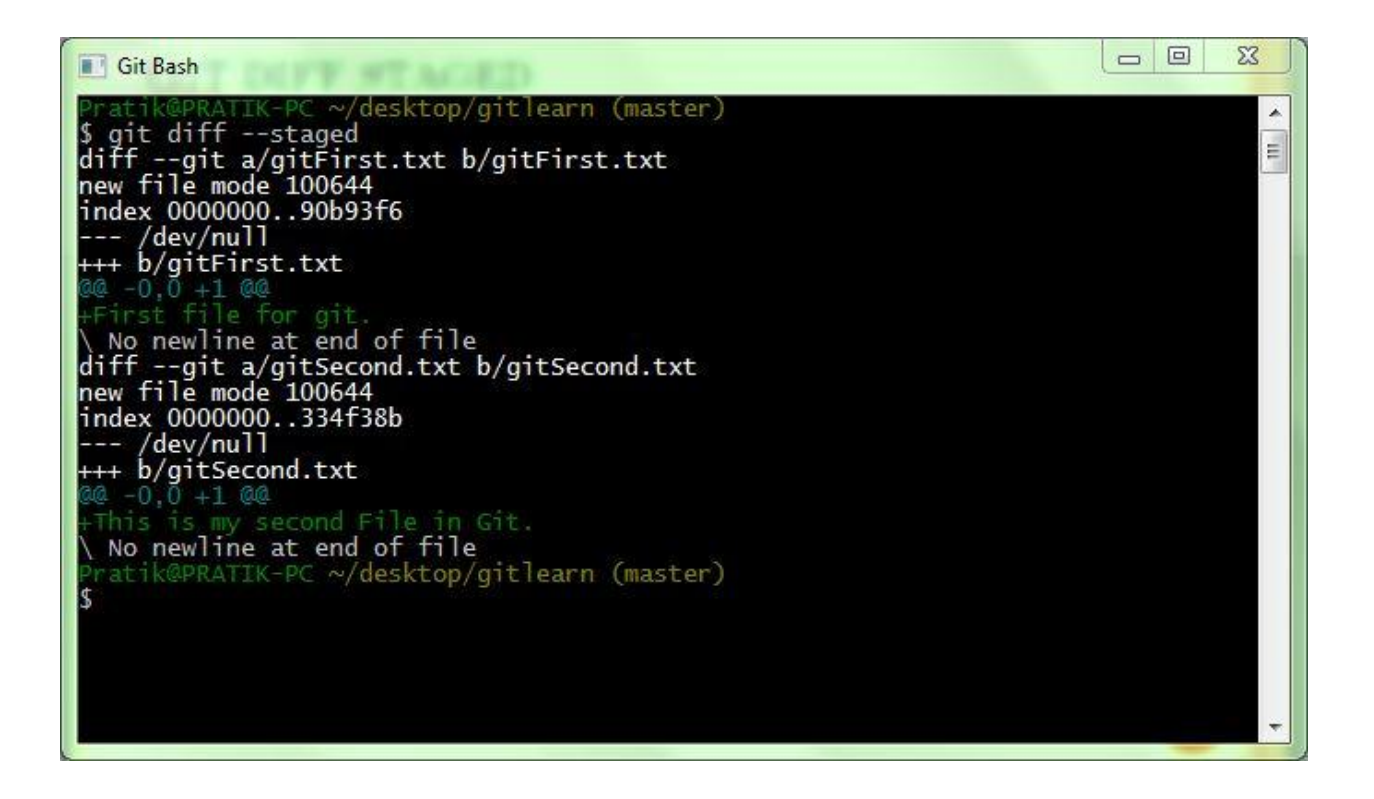

It's important to note that *git diff* by itself doesn't show all changes made since your last commit — only changes that are still unstaged. If you have staged all your changes, git diff will give you no output.

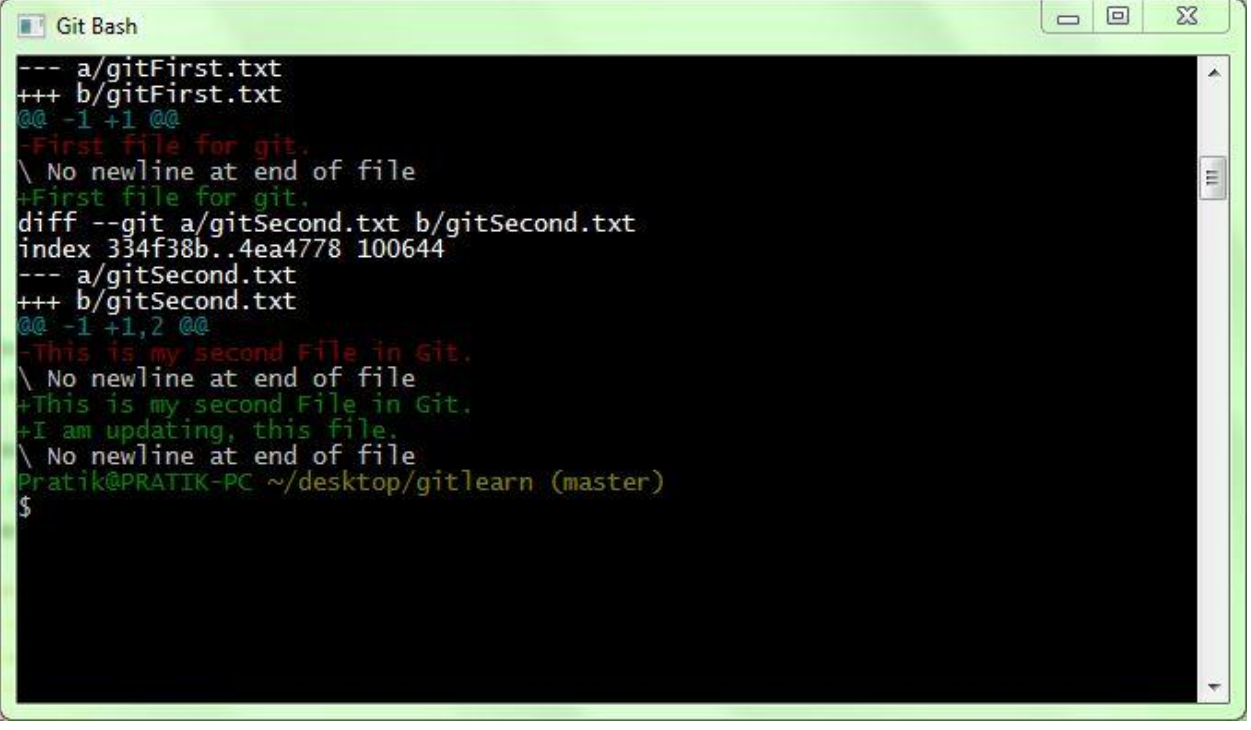

### **GIT COMMIT**

Check if all the files are staged, then you can commit. If any file is in unstaged area that won't go in commit.

Just type *git commit* to commit. Git commit command gives you access to write some message before committing.

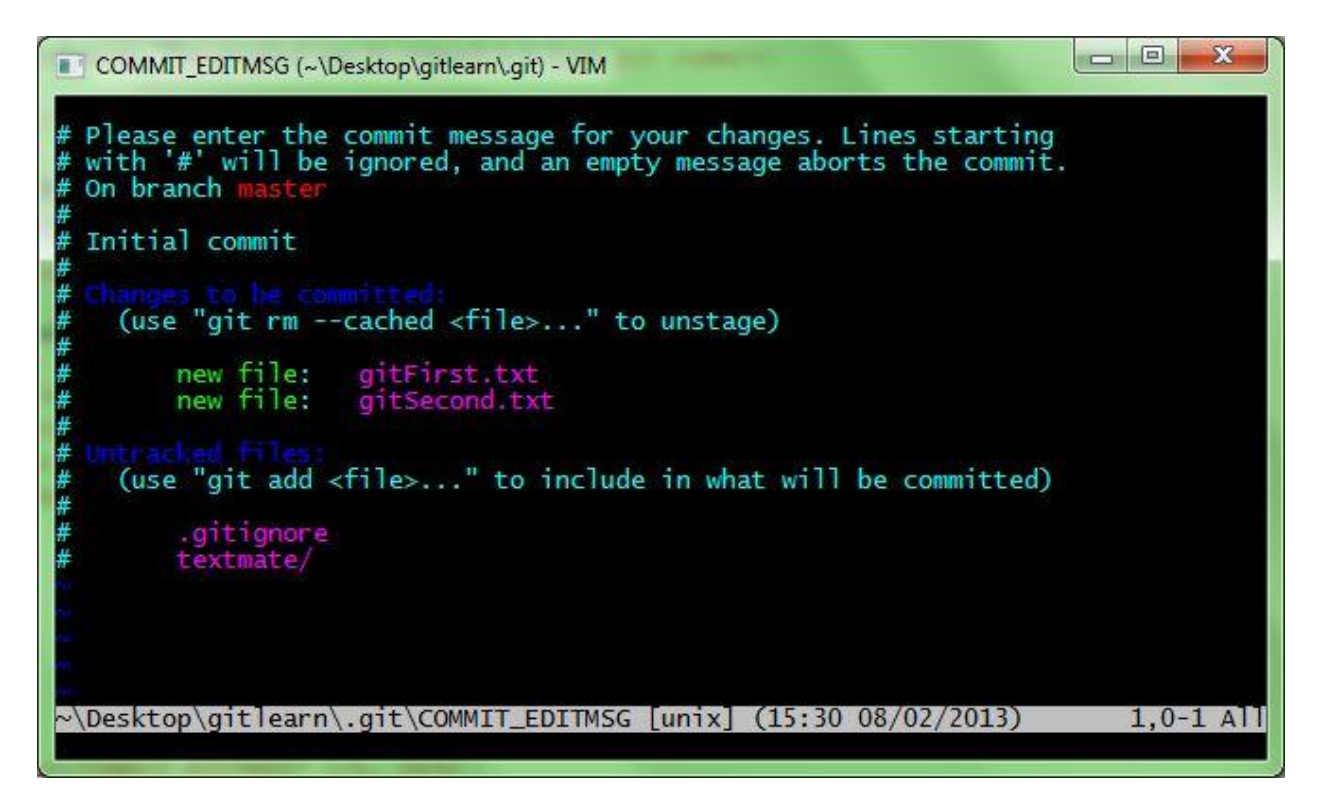

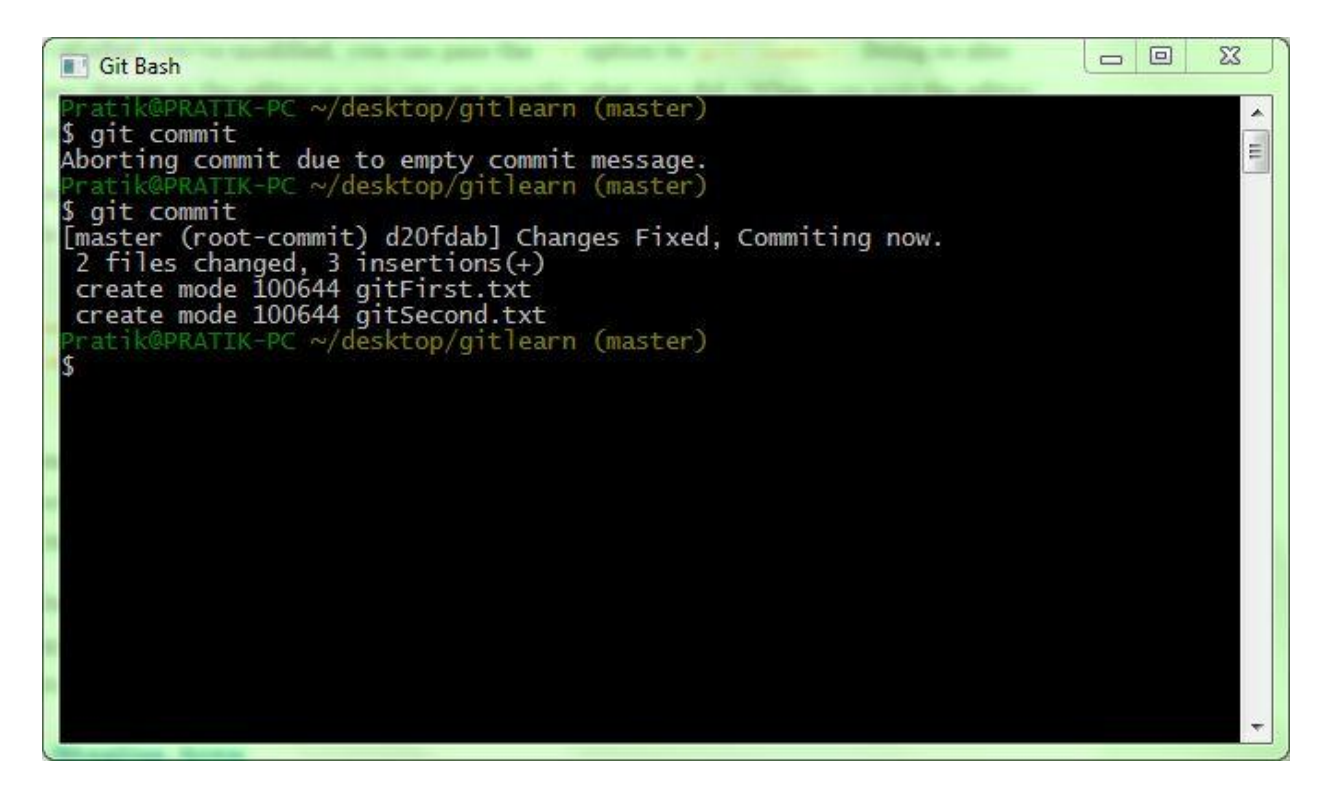

This will commit all your changes which are staged with SHA1 reference.

Without Message in editor

*git commit –m "Commiting First Changes"* 

If you modify some file, for example – gitSecond.txt and try to commit without adding it. Then it won't be possible. First you have to add then commit.

You can use commit with option –a which will commit and add all the unstaged files.

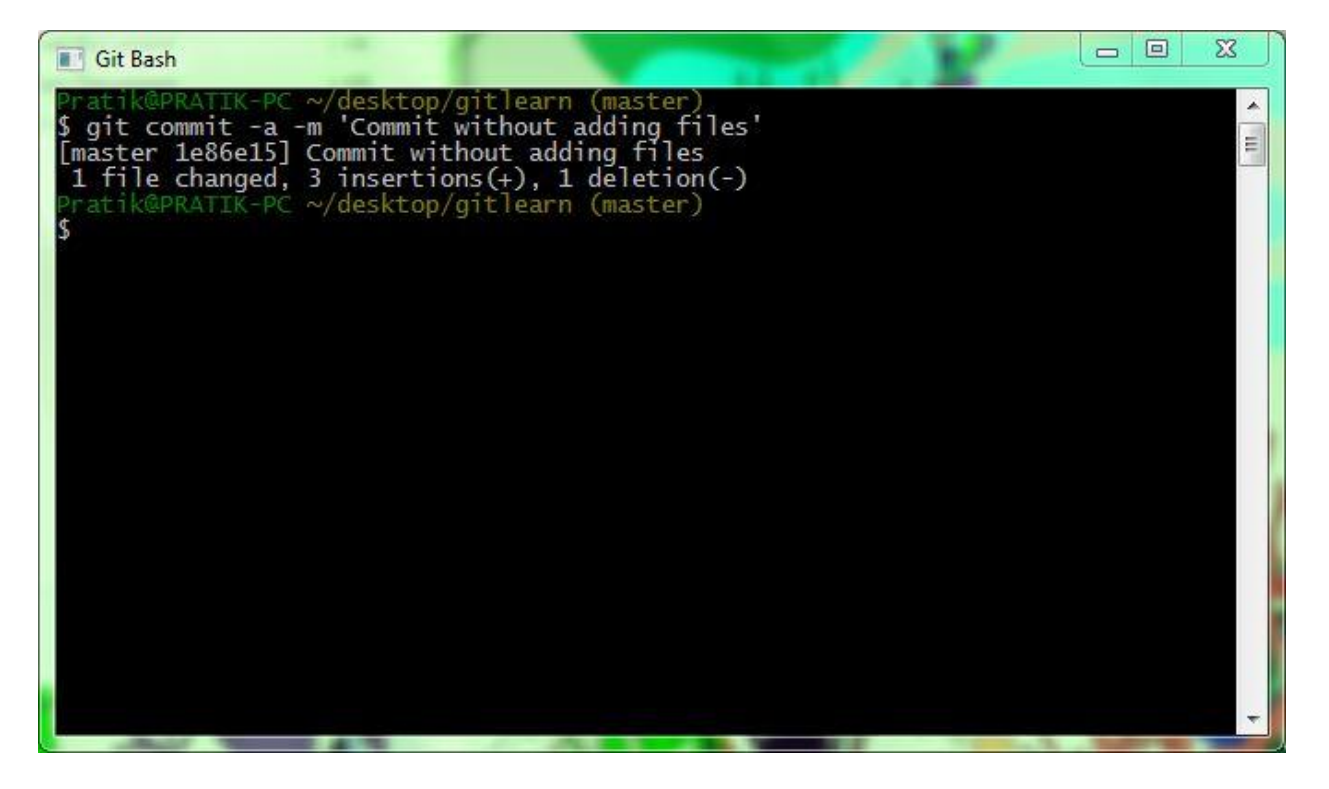

We can see from our commit, which branch you committed to (master), what SHA-1 checksum the commit has (1e86e15), how many files were changed, and statistics about lines added and removed in the commit.

Everytime you are commiting, you are taking snapshots of your staging area.

# **GIT REMOVE**

To remove files which are tracked or in staging area, you need *git rm* command and then commit.

Removes all the Files that end with  $\sim$ 

```
$ git rm \*~
```
If you simply remove the file from your working directory using *rm* command, file will be in unstaged area( "Changes not staged for commit").

### **GIT MOVE**

Git explicitly does not track file movement, and it does not store any metadata like if you rename the file. But git has mv command.

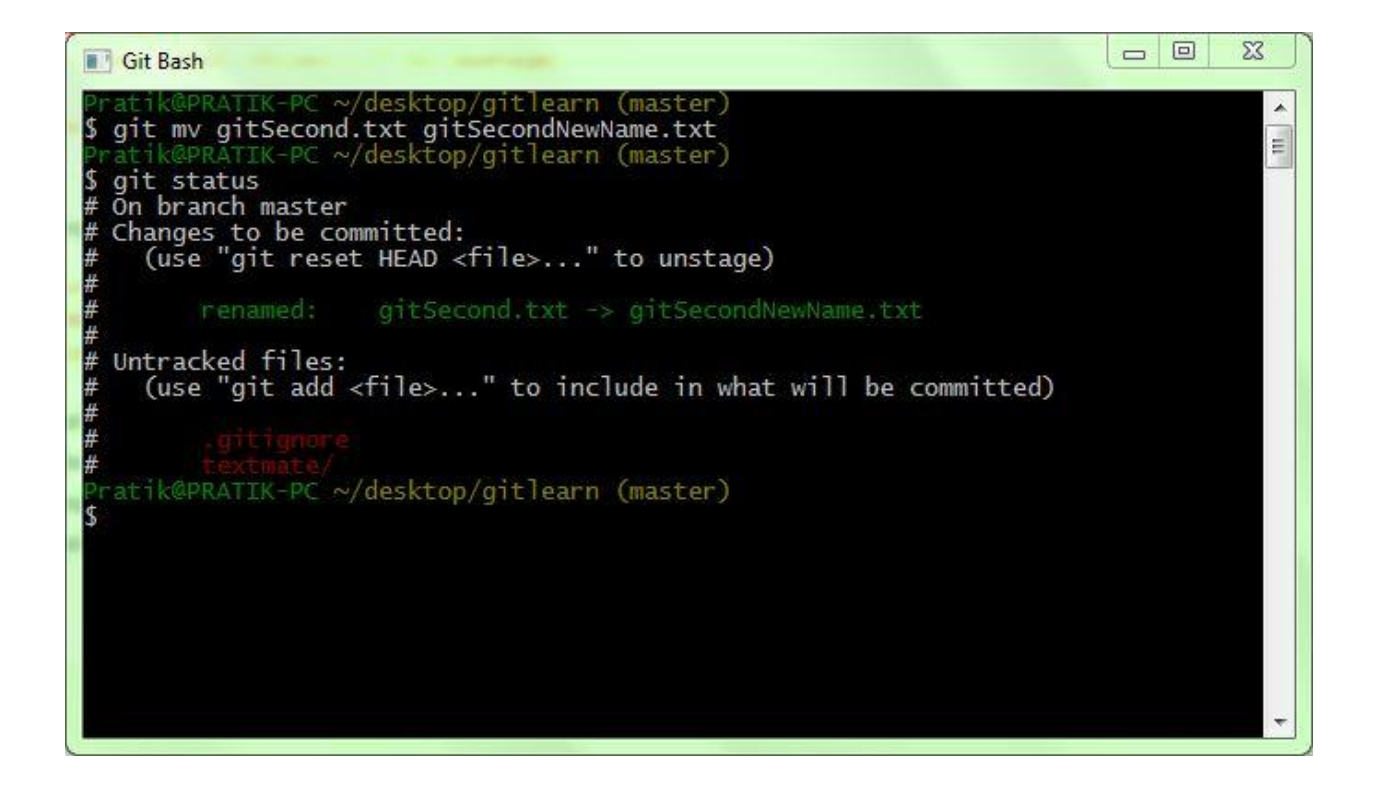

This git mv command is actually equivalent to three commands stated in below example.

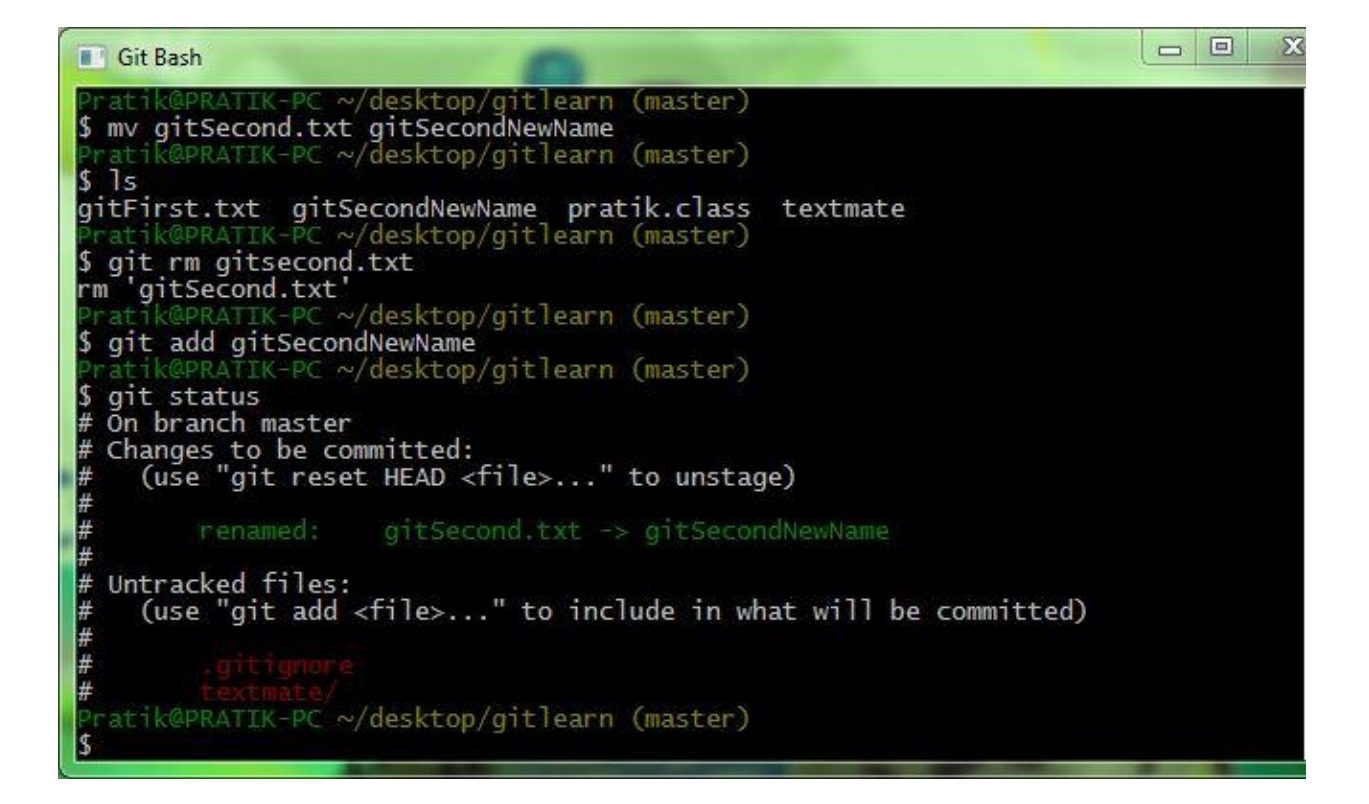

# **GIT LOG**

Gives you details with checksum and messages in chronlogical order of commits.

*git log* 

Option -p will show differences introduced in each commit and -2 will restrict it to only last two entries.

*git log –p -2* 

If we want to see some abbreviated stats for each commit. It also puts summary of information at the end.

*git log --stat*

Option --pretty changes the log output to formats other than the default. There are some predefined formats.

*git log --pretty=format:"%h - %an, %ar : %s"*

Where %h is abbr. commit hash, %an is author name, %ar is author date(relative) and %s is subject or message.

%ad can also be used for date format.

# **GIT GUI FOR HISTORY**

Visualize tool with git to check commit history. Its basically a *git log* tool and accepts all options which git log provides.

*gitk*

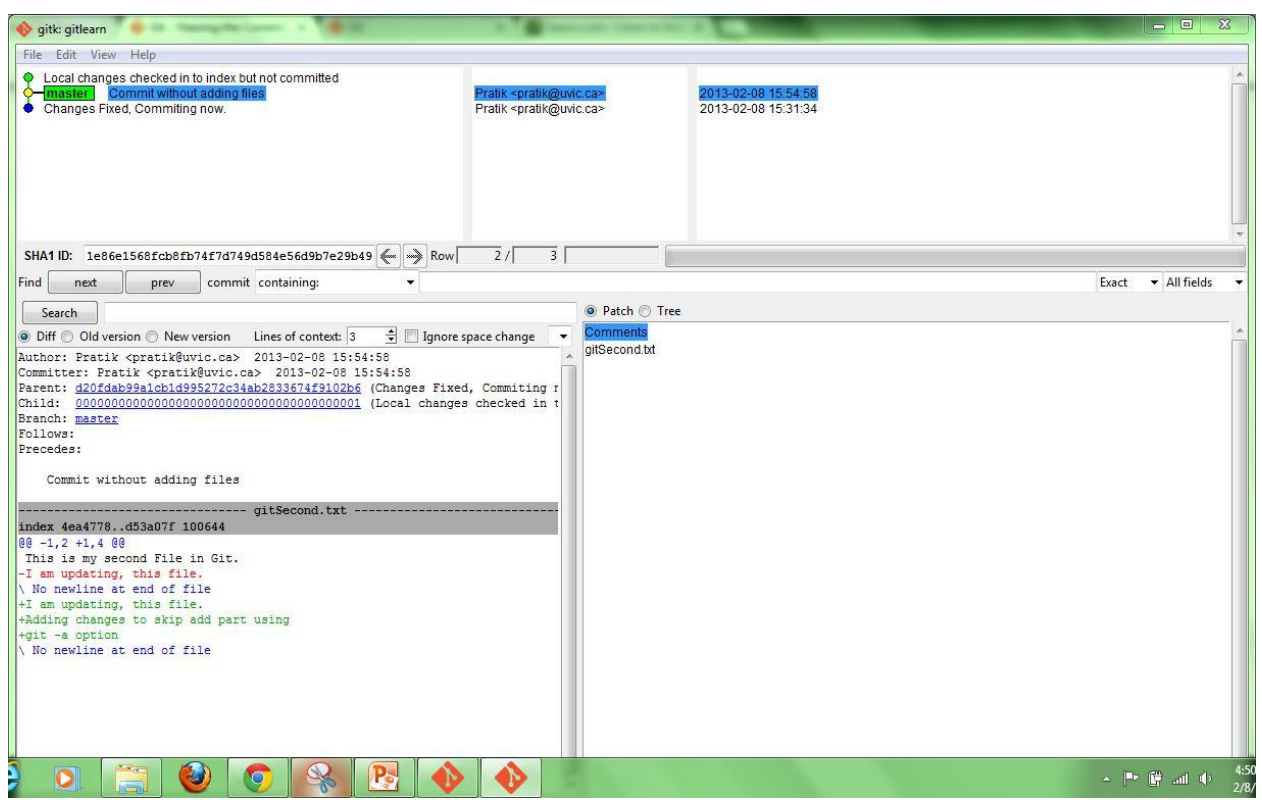

It comes with git gui tool also.

 *git gui*

**REFERENCES**

**[SVN-Book](http://svnbook.red-bean.com/en/1.7/svn-book.pdf)**

**GIT- [Book](http://git-scm.com/book)**

**GIT - [Quick Reference](http://jonas.nitro.dk/git/quick-reference.html)**